# cgmisc: package tutorial

# *Marcin Kierczak, Jagoda Jabłońska, Simon Forsberg, Matteo Bianchi, Katarina Tengvall, Mats Pettersson, Veronika Scholz, Jennifer Meadows, Patric Jern, Örjan Carlborg, Kerstin Lindblad-Toh*

*17 June 2015*

# **Contents**

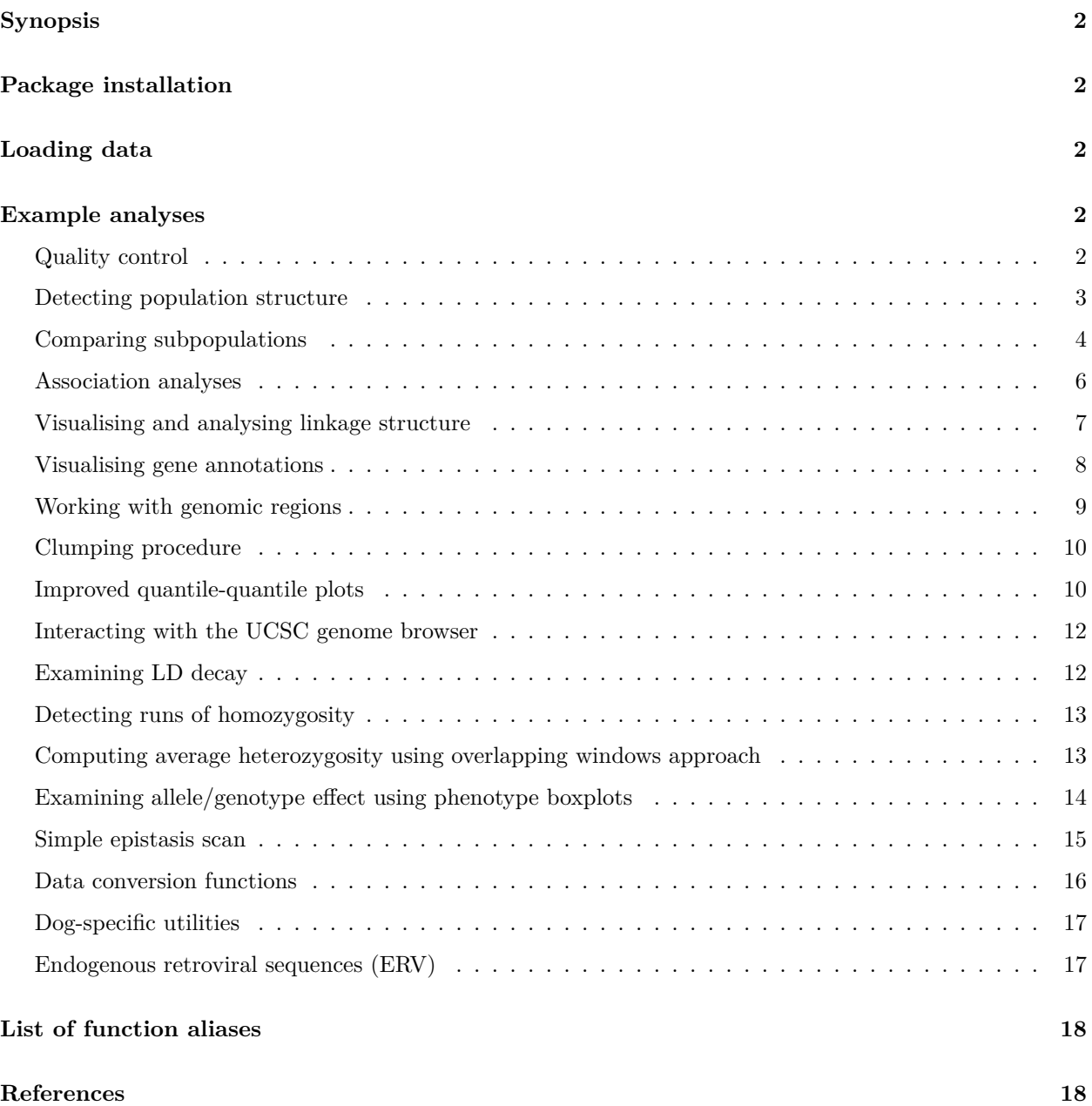

# <span id="page-1-0"></span>**Synopsis**

**cgmisc** is an R package for enhanced data analyses and visualisation in genome-wide association studies (GWAS). This document will guide you through the installation process and to demonstrate package capabilities in a series of practical examples based on a showcase data included in the package.

# <span id="page-1-1"></span>**Package installation**

The **cgmisc** package is available on GitHub repository and can be installed with the help of the devtools package:

```
install.packages('devtools') # Install devotools if not installed
library(devtools) # Load the library
install_github('cgmisc-team/cgmisc') # Install cgmisc
```
In order to use the package functions, it is necessary to load it into environment:

```
library('cgmisc')
```
# <span id="page-1-2"></span>**Loading data**

Whenever possible, the **cgmisc** package works with data structures implemented and used by the GenABEL (Aulchenko et al. 2007) package. In particular, the gwaa.data-class and the gwaa.scan-class structures are used. The package is shipped with an example dataset called **cgmisc\_data**. The example dataset contains genotyping data (Illumina CanineHD array, canFam2 assembly) for  $N=207$  German shepherds originally collected for the project described in (Tengvall et al. 2013). However, to illustrate various features of the **cgmisc** package, the phenotypes included in the example dataset have been simulated. Use the following command to load the example dataset:

**data**('cgmisc\_data')

Now, once the data have been loaded, we can start analyses.

# <span id="page-1-3"></span>**Example analyses**

In order to illustrate how to use particular functions, we will perform a **much** simplified GWAS analysis. We begin by performing initial quality control.

#### <span id="page-1-4"></span>**Quality control**

First, we will prune the data with *per marker* or *per individual* call rates below 95%. Based on 2000 randomly selected autosomal markers, we remove one (the one with lower call rate) from each pair of too similar (more than 95% similarity) individuals. We also set very low (10*−*<sup>3</sup> ) threshold for pruning on minor allele frequency (in practise only the monomorphic markers will be removed) and turn off checks based on the departure form Hardy-Weinberg equilibrium (p.level=10e-18)

```
qc1 <- check.marker(data = data,
                     callrate = .95,
                     period-call = .95,ibs.threshold = .95,
                     ibs.mrk = 2000,
                     ibs.exclude = "lower",
                     p.level = 10e-18,
                     \text{maf} = 1e-3data.qc1 <- data[qc1$idok, qc1$snpok]
```
#### <span id="page-2-0"></span>**Detecting population structure**

Now, we will analyse population structure using genomic-kinship information. Using all autosomal chromosomes, we will calculate the Identity By State (IBS) matrix which captures pairwise genetic similarity between individuals. Then, in order to visualize population structure, we will use the multidimensional scaling (MDS) technique to reduce the IBS matrix to two dimensions.

```
autosomal <- which(data.qc1@gtdata@chromosome != 39) # 39 is the canine X chromosome
data.qc1.gkin <- ibs(data.qc1, snpsubset = autosomal, weight = 'freq')
data.qc1.dist <- as.dist(0.5 - data.qc1.gkin) # Compute pairwise distances
data.qc1.mds <- cmdscale(data.qc1.dist) # Multidimensional scaling
plot(data.qc1.mds, pch = 19, cex = .5, las = 1,
    xlab = 'MDS1', ylab = 'MDS2',cex.axis = .7, bty = 'n')
```
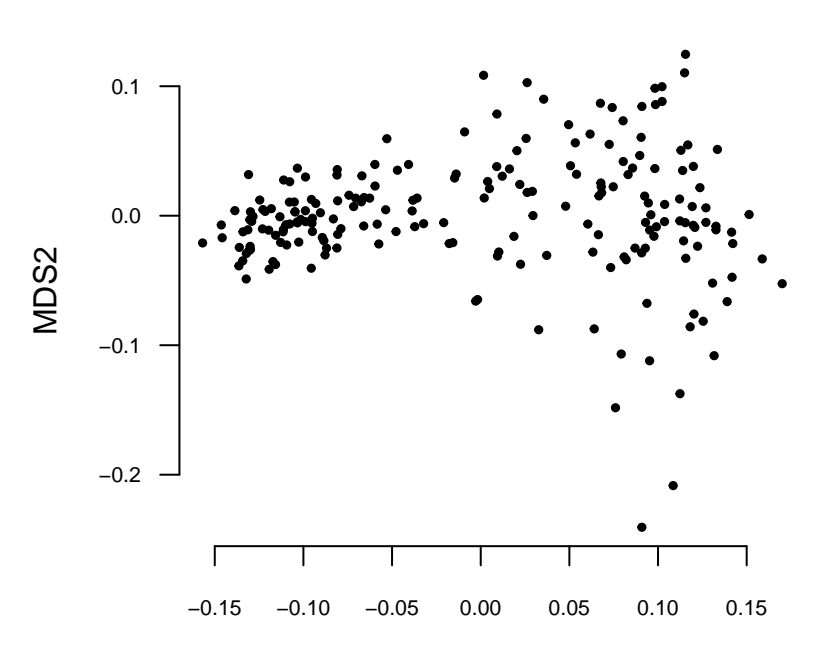

MDS1

We can see that there is a chance of population structure here: a somewhat tighter cluster of individuals to the left. We should investigate this further, but for the purpose of this tutorial, let's just run simple K-means clustering with the number of clusters *a priori* set to  $K = 2$ .

```
kclust <- kmeans(data.qc1.mds, centers = 2)
plot(data.qc1.mds, pch = 19, cex = .5, las = 1,
     xlab = 'MDS1', ylab = 'MDS2', cex.axis = .7,bty = 'n', col = kclust$cluster)
```
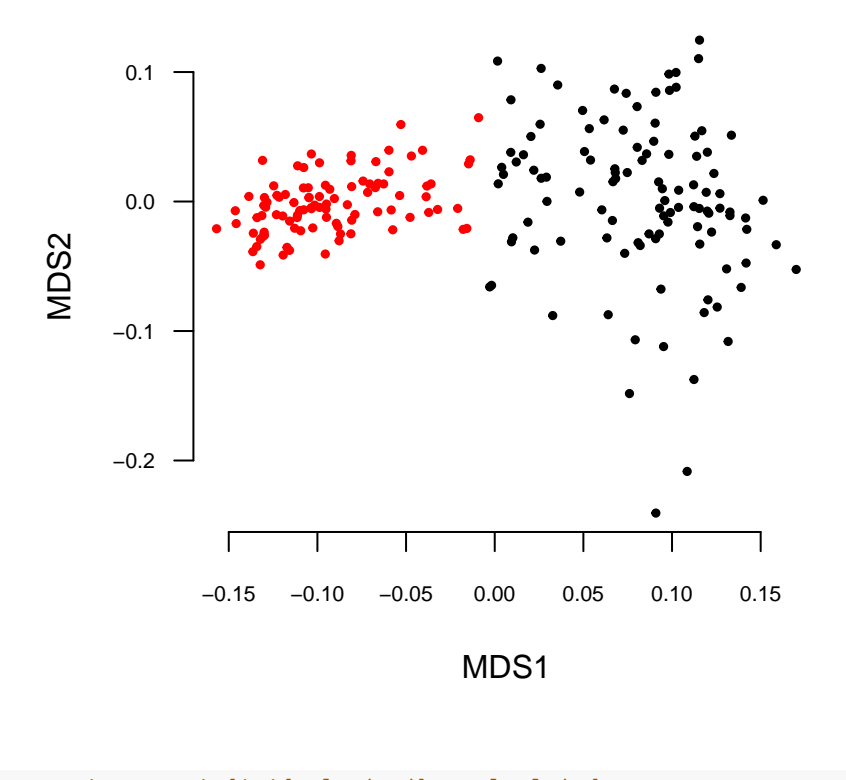

*# Now, we can assign our individuals to the calculated # clusters which represent subpopulations.* pop <- kclust\$cluster

#### <span id="page-3-0"></span>**Comparing subpopulations**

We can compare subpopulations by, e.g. looking at the differences in the reference allele frequency using the pop.allele.counts and the plot.pac functions. Here, we will focus on the chromosome 2 only.

#### **Comparing of allele counts**

We can perform Fisher's exact test on the observed per-population reference allele counts and the counts expected assuming null hypothesis of no population structure (all individuals drawn from the same population). Significant deviations from this expected frequency mark divergent regions.

```
pac <- pop.allele.counts(data = data.qc1[ ,data.qc1@gtdata@chromosome == 2],
                         pops = pop,
                         progress=F)
plot.pac(data = data.qc1[ ,data.qc1@gtdata@chromosome == 2],
         allele.cnt = pac,
         plot.LD = T,
         legend.pos='topleft')
```
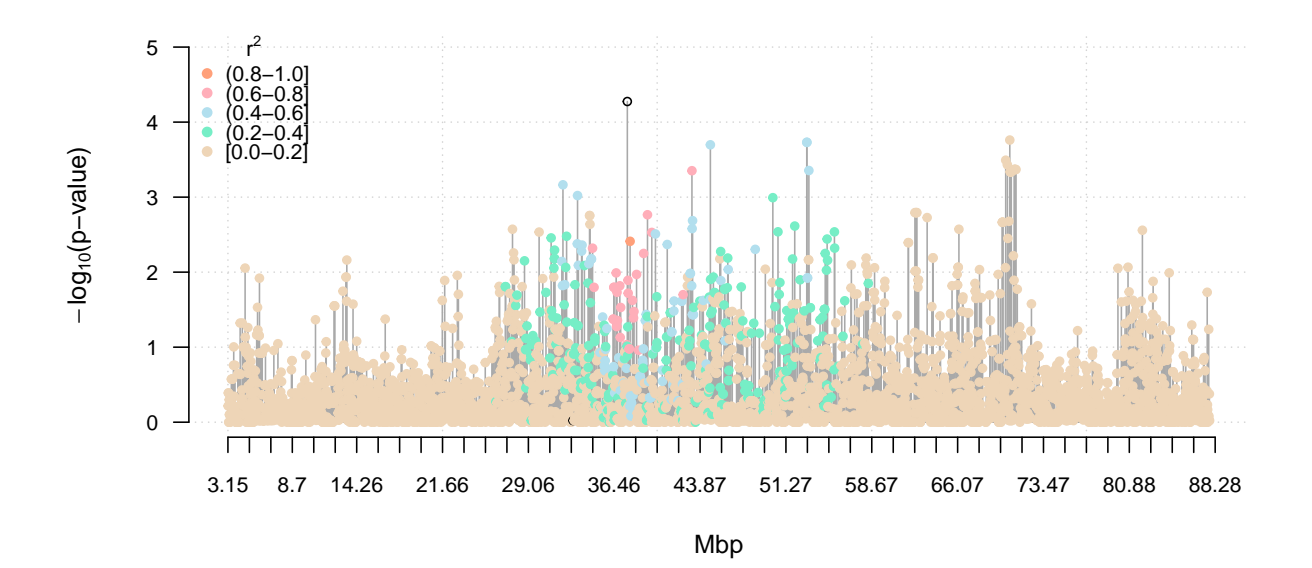

## **Computing fixation index** *FST*

In a similar way, we can compute and plot fixation index  $F_{ST}$ :

```
fst <- compute.fstats(data = data.qc1[ ,data.qc1@gtdata@chromosome == 2],
                      pops = pop)
plot.fstats(data = data.qc1[ ,data.qc1@gtdata@chromosome == 2],
            fstats = fst,
            est.type = 'naive')
```
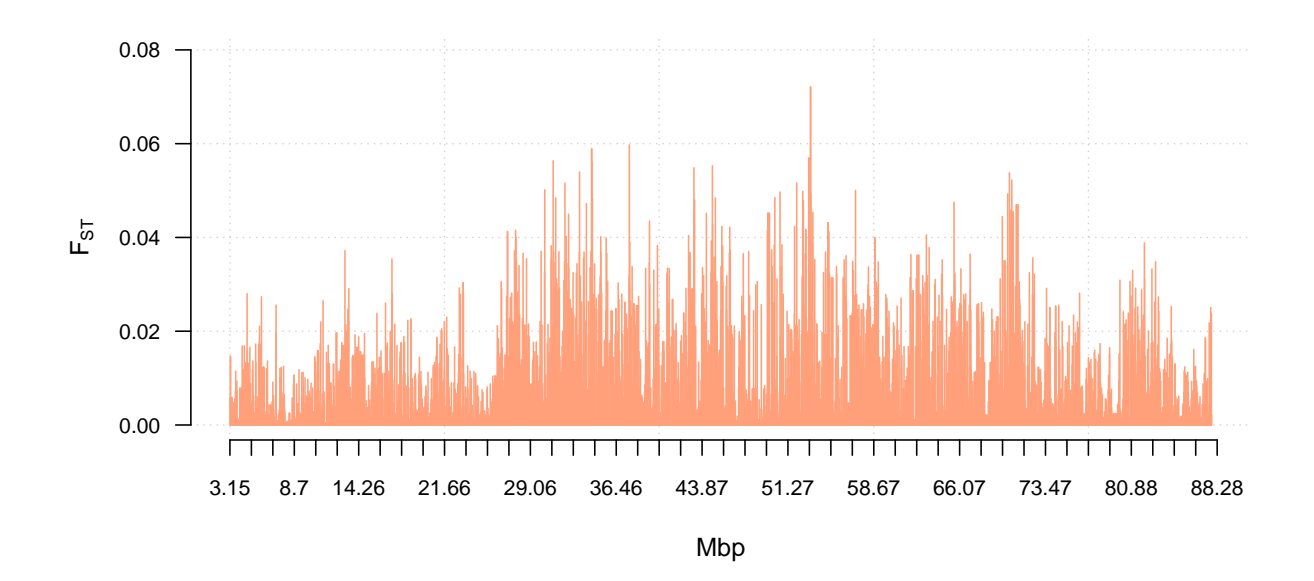

#### <span id="page-5-0"></span>**Association analyses**

Having defined and briefly analysed the subpopulations, we can proceed to association analyses using, e.g. mixed model with genomic kinship as random effect.

```
h2h <- polygenic(formula = ct ~ sex,
                 kinship.matrix = data.qc1.gkin,data = data.qc1,llfun = 'polylik')
mm <- mmscore(h2object = h2h, data = data.qc1, strata = pop)
```
The per-marker significance of associations can be now plotted (Manhattan plot):

```
par(las = 1, cex.axis = .7) # Tweak graphics
plot(mm, cex = .5, pch = 19, col = c('darkgrey', 'grey'))
```
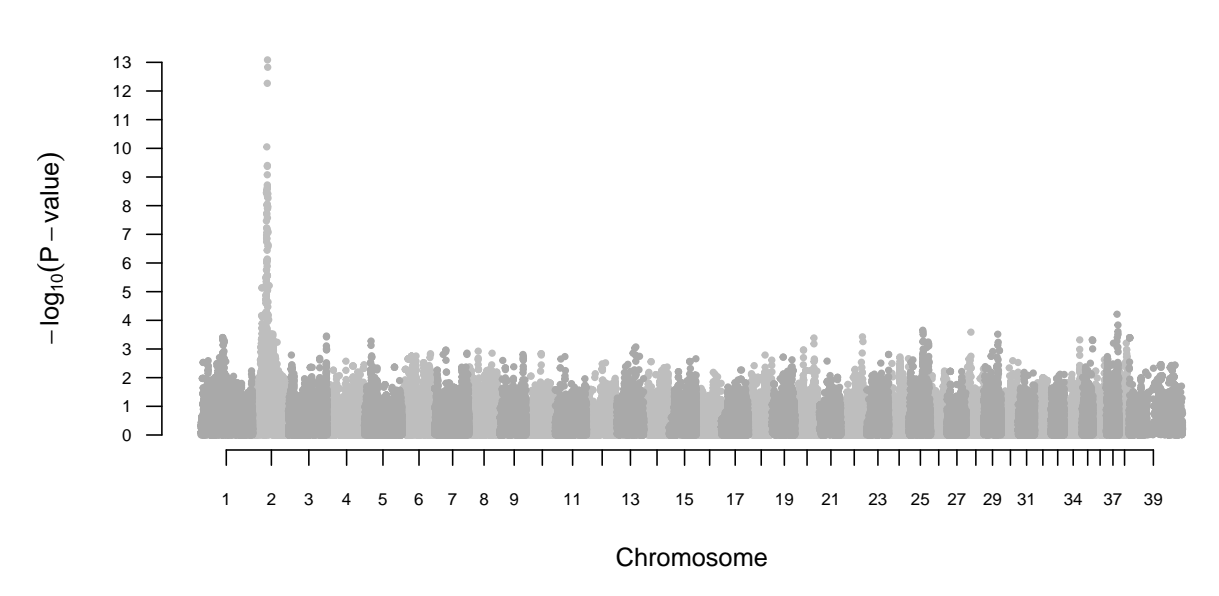

## mmscore(h2h, data.qc1, pop)

As we can see, there is a very strong association signal on chromosome 2. We can examine it a bit closer using the plot.manhattan.ld function.

## <span id="page-6-0"></span>**Visualising and analysing linkage structure**

Say, we would like to zoom in on chromosome 2 and visualise linkage disequilibrium (LD) of every marker in the region to the top-associated marker. First, we need the name and coordinates of the top-associated marker:

 $\texttt{summary}(mm, \text{top} = 1)$ ## Summary for top 1 results, sorted by P1df ## Chromosome Position Strand A1 A2 N effB se\_effB ## BICF2S2365880 2 38256927 u T C 205 1.097095 0.1469296 ## chi2.1df P1df Pc1df effAB effBB chi2.2df P2df ## BICF2S2365880 55.75325 8.216247e-14 3.997282e-13 NA NA 0 NA

The top-associated marker is **BICF2S2365880** and its position is **38256927bp**. We will zoom in on a 2 Mbp region centered on the marker using the plot.manhattan.ld function. The function produces a standard so-called Manhattan plot with color-coded linkage disequilibrium (LD) to a specific reference marker measured by  $r^2$ . Given genotyping data (as GenABEL gwaa.data-class object) and GWAS result in the form of p-values vector together with genetic coordinates of a region to be plotted (up to entire chromosome), plot.manhattan.ld produces a plot with genomic coordinates on the x-axis and *−log*10(*p−value*) on the y-axis. Linkage disequilibrium to a reference marker is represented by specific colors. By default, colors represent 5 discrete intervals of  $r^2$ : [1.0, 0.8]; [0.8, 0.6]; [0.6, 0.4]; [0.4, 0.2] and [0.2, 0], where:  $[a, b] := x : a >= x > b$ . If desired, the intervals can be altered using function parameters.

```
plot.manhattan.LD(data = data.qc1,
                  gwas.result = mm,
                  chr = 2,region = c(37256927, 39256927),
                  index.snp = 'BICF2S2365880',
                  legend.pos = 'topleft')
```
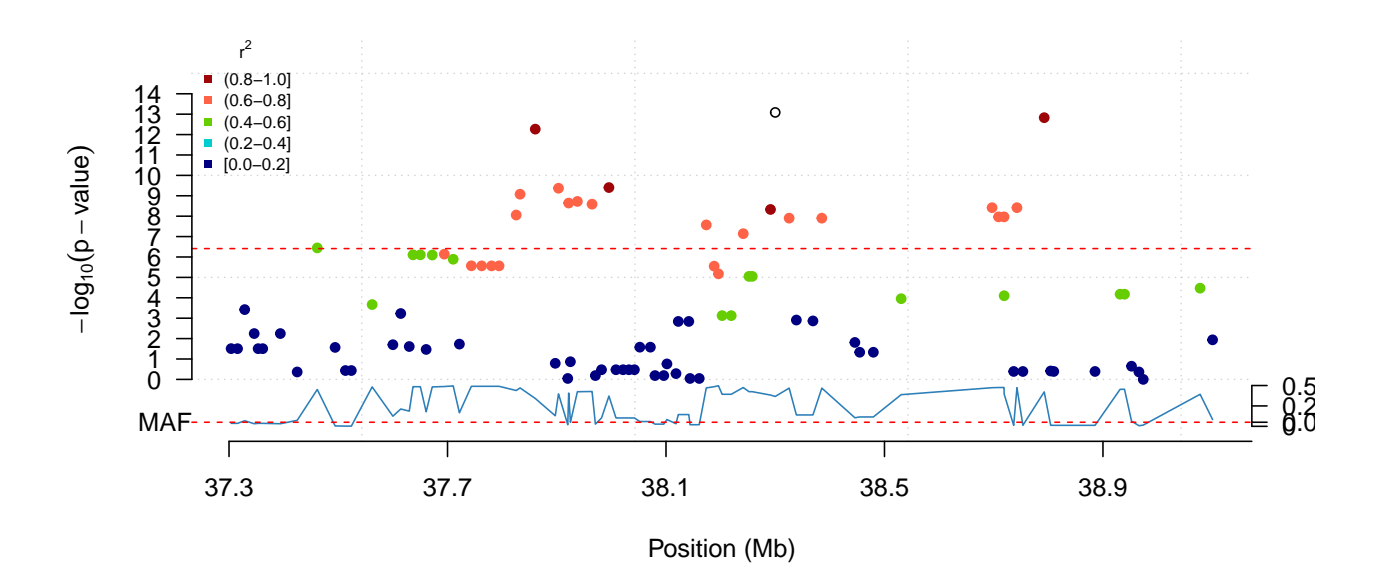

## <span id="page-7-0"></span>**Visualising gene annotations**

The plot.manhattan.genes extends the plot.manhattan.ld function by enabling visualisation of genes provided in a BED file. In the **cgmisc** package, we provide a BED file containing information on protein coding genes in dog canFam3.1 assembly. The file was prepared using Broad Improved Canine Annotation v.1 available at the UCSC Genome Browser. Below, we use this file to visualise genes in a specified region:

```
fpath <- system.file('extdata', 'canFam3.1.prot.bed', package = 'cgmisc')
plot.manhattan.genes(data = data.qc1,
                     gwas.result = mm,chr = 2,region = c(37256927, 39256927),
                     index.snp = 'BICF2S2365880',
                     bed.path=fpath)
```
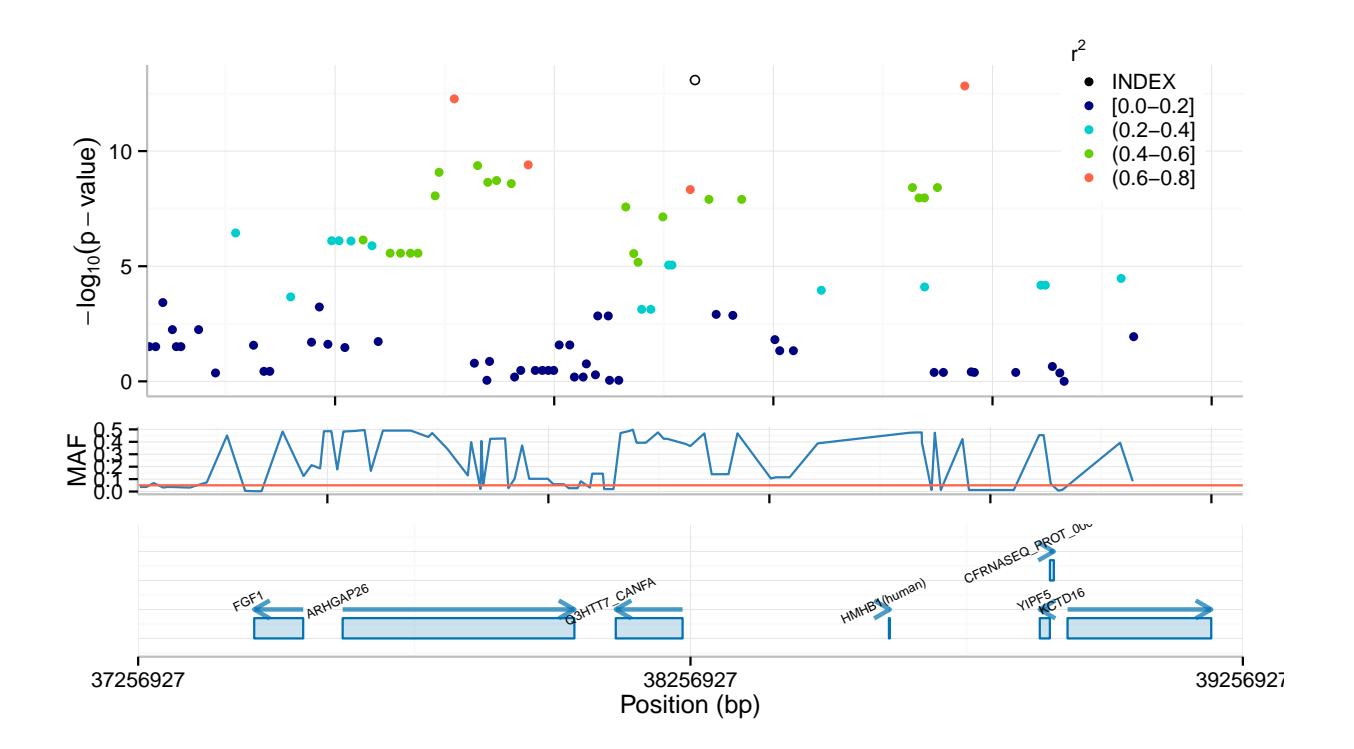

## <span id="page-8-0"></span>**Working with genomic regions**

To extract markers from a given genomic region that are in high LD to a given index marker the choose.top.snps function can be used.

```
top.snps <- choose.top.snps(data = data.qc1,
                            chr = 2,region = c(37256927, 39256927),
                            index.snp = 'BICF2S2365880')
print (top.snps[1:4,])
```
## r2 coord ## BICF2S2365880 INDEX SNP 38256927 ## BICF2P462003 0.916279689260684 37817567 ## BICF2P425207 0.866030555369713 38248275 ## BICF2P612394 0.843123203444902 37952464

To extract markers within the user-defined (in bp) neighborhood of a given marker, one can use the get.adjacent.markers function.

```
adjacent <- get.adjacent.markers(data = data.qc1,
                                 marker = 'BICF2S2365880',
                                 size.bp = 1e4)print(adjacent[1:4, ])
```
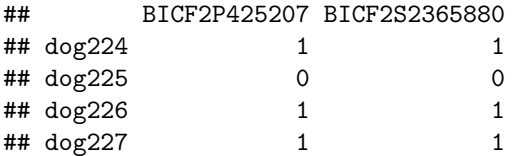

## <span id="page-9-0"></span>**Clumping procedure**

We can also use the clumping procedure as outlined in PLINK documentation ([http://pngu.mgh.harvard.](http://pngu.mgh.harvard.edu/purcell/plink/clump.shtml) [edu/purcell/plink/clump.shtml](http://pngu.mgh.harvard.edu/purcell/plink/clump.shtml)) to single out regions of interest. As we can see, there are two clumps represented by grey and violet points respectively. The clumps are shown on both the standard Manhattan plot (upper panel) and, for improved clarity, also on a dedicated clump panel (lower panel). In short: a clump contains markers in high LD that are also significantly associated with the examined trait.

```
clumps <- clump.markers(data = data,
                         gwas. result = mm,chr = 2)plot.clumps(gwas.result = mm,
            clumps = clumps,
            chr = 2,
            region = c(37256927, 39256927))
```
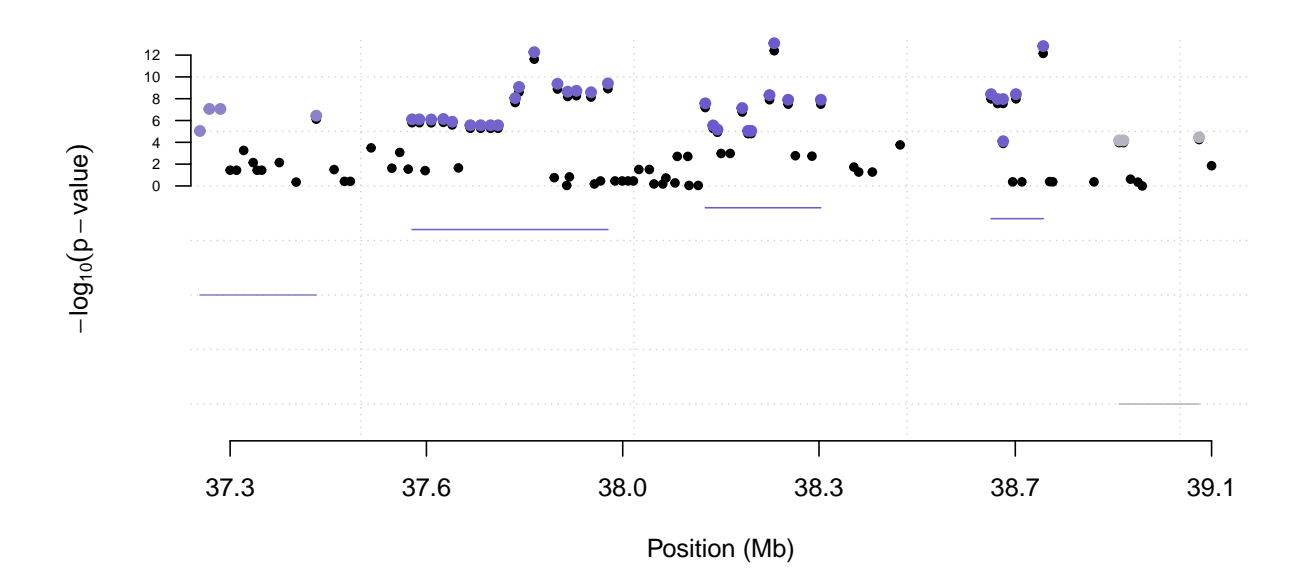

#### <span id="page-9-1"></span>**Improved quantile-quantile plots**

A quantile-quantile plot (QQ plots) is a graphical way of comparing two probability distributions. In GWAS studies, QQ plots are commonly used to compare computed per marker p-values with the ones expected under the null hypothesis of no association. This comparison is then used to compute genomic-inflation factor *λ* which is a good measure of the degree of confounding caused by population structure. The **cgmisc** package provides the plot.qq function for better visualization and improved interpretation of standard QQ plots. The function plots expected vs. observed distribution of p-values and shows theoretical confidence interval computed using approach outlined in (Casella and Berger 2002). Apart from showing the theoretical confidence interval, it can also perform a number of randomization tests (shuffling the phenotype) to determine empirical confidence interval which, due to LD, is often narrower than the theoretical one. Empirical p-values can be supplied by the user, otherwise a randomisation test on Grammar gamma-transformed residuals is performed as outlined in (Belonogova et al. 2013).

```
# Perform permutation tests
h2h <- polygenic(formula = ct ~ sex,
                 kinship.matrix = data.qc1.gkin,
                 data = data.qc1,llfun = 'polylik')
result <- c()
h2h.tmp < - h2hpb \leq txtProgressBar(min = 0, max = 10, initial = 0, style = 3)
for (i in 1:10) {
  h2h.tmp$grresidualY <- sample(h2h$grresidualY)
  tmp <- qtscore(h2h.tmp$grresidualY,
                 data = data.qc1,strata = pop,clambda = F)
 result <- rbind(result, sort(-log10(tmp@results$P1df)))
 setTxtProgressBar(pb, i)
}
plot.qq(data = data.qc1,
        obs = mm[, 'P1df'],
        emp = h2h,N = 10,
        plot.emp = T, step = 100)
```
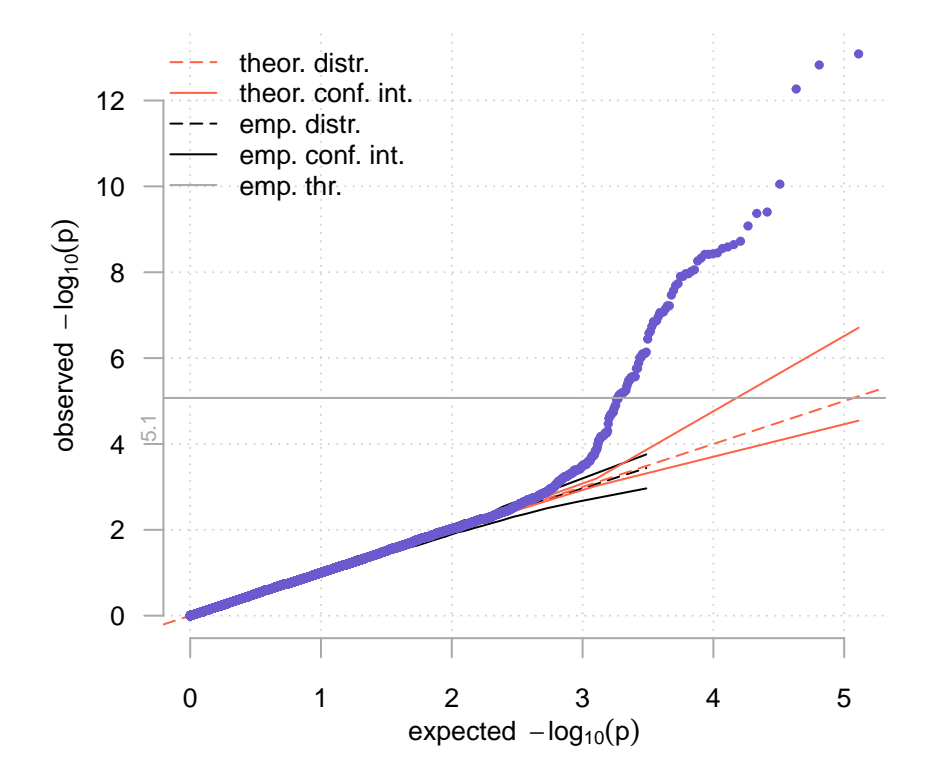

#### <span id="page-11-0"></span>**Interacting with the UCSC genome browser**

It is often convenient to display p-values from a genome-wide association scan directly in UCSC Genome Browser (Kent et al. 2002) to easily align annotations with the signals of interest. This can be done with gwaa.to.bed function that exports coordinates and p-values from gwaa.data-scan into a BED file that can easily be used to set a custom path in the UCSC Genome Browser.

Using the open.region.ucsc function, it is possible to automatically open an Internet browser window containing UCSC Genome Browser result for a set of predefined genomic coordinates and assembly of interest.

```
open.region.ucsc(chr = 2,
                 coords = c(37256927, 39256927),
                 assently = 'canFam3')
```
## <span id="page-11-1"></span>**Examining LD decay**

To visualise LD decay on chromosome 28, one can call the plot.ld.decay function.

**plot.LD.decay**(data = data.qc1[ ,data.qc1@gtdata@chromosome == 28])

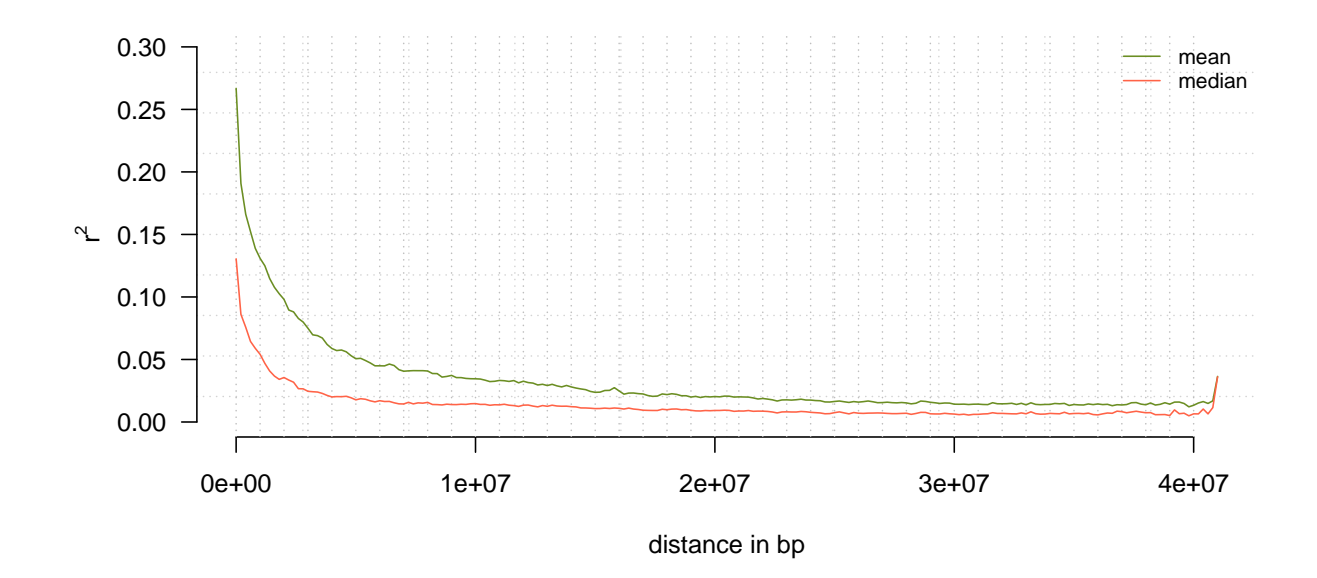

## <span id="page-12-0"></span>**Detecting runs of homozygosity**

The get.overlap.windows function divides the selected chromosome (or the whole genome) into overlapping chunks of given size and overlap. The function returns a list containing window coordinates along with a logical matrix where each window is represented by a row and the logical value per-marker is set to *true* if the marker is contained within the window and to *false* otherwise. One can specify (in bp) size of a window as well as overlap between windows. If overlap is set to 0, non-overlapping windows will be used.

We will divide chromosome 2 into overlapping windows and then use them to calculate mean heterozygosity and identify runs of homozygosity:

```
my.LW <- get.overlap.windows(data = data.qc1,
                          chr = 2,size = 125e3,overlap = 2500)
```
## <span id="page-12-1"></span>**Computing average heterozygosity using overlapping windows approach**

Heterozygosity is evaluated based on allelic frequencies of markers in particular overlapping windows and the basic Hardy-Weinberg theorem equation. The values range from 0 to 1 and correspond to the probability that the given set of loci, represented by the window, is heterozygous.

```
het.windows <- het.overlap.wind(data = data.qc1,
                                LW = my.LW,progress = F)
```
Now, having calculated average heterozygosities we can visualize them with the plot.overlap function:

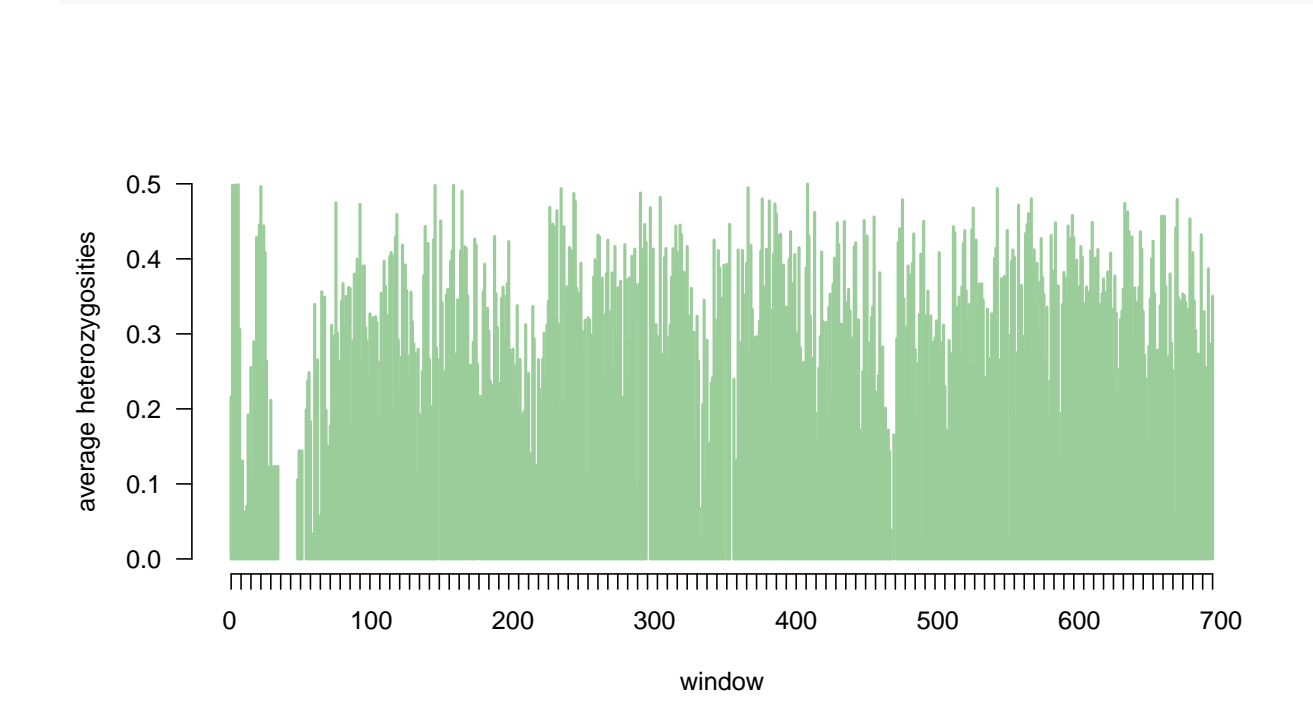

We can use the calculated heterozygosity to detect runs of homozygosity across the selected chromosome or region. We will use the get.roh function to check if we have any stretches of reduced heterozygosity on chromosome 2. All windows with the average heterozygosity below a given threshold, here 0.30, be deemed homozygous.

```
get.roh(data = data.qc1,
        chr = 2,LW = my.LW,hetero.zyg = het.windows,
        threshold = 0.30,
        strict = TRUE)
```
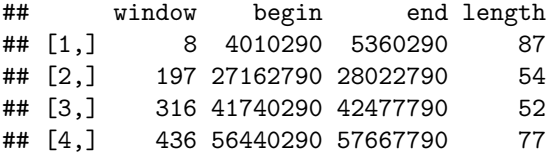

**plot.overlap**(LW = my.LW, heter.zyg = het.windows)

As a result we get a matrix with runs coordinates, length (in windows) and first window that starts a stretch.

#### <span id="page-13-0"></span>**Examining allele/genotype effect using phenotype boxplots**

For quantitative traits, the boxplot.snp function can be used to visually examine allele or genotype effect by plotting phenotype boxplots for the individuals in every genotypic class. The function works for both outbreed (three boxes) and inbreed (two boxes) data.

```
marker <- 'BICF2S2365880'
trait.name <- 'response'
boxplot.snp(data = data.qc1,
            marker = marker,
            trait = trait.name,
            recode = F,
            font = 2)
```
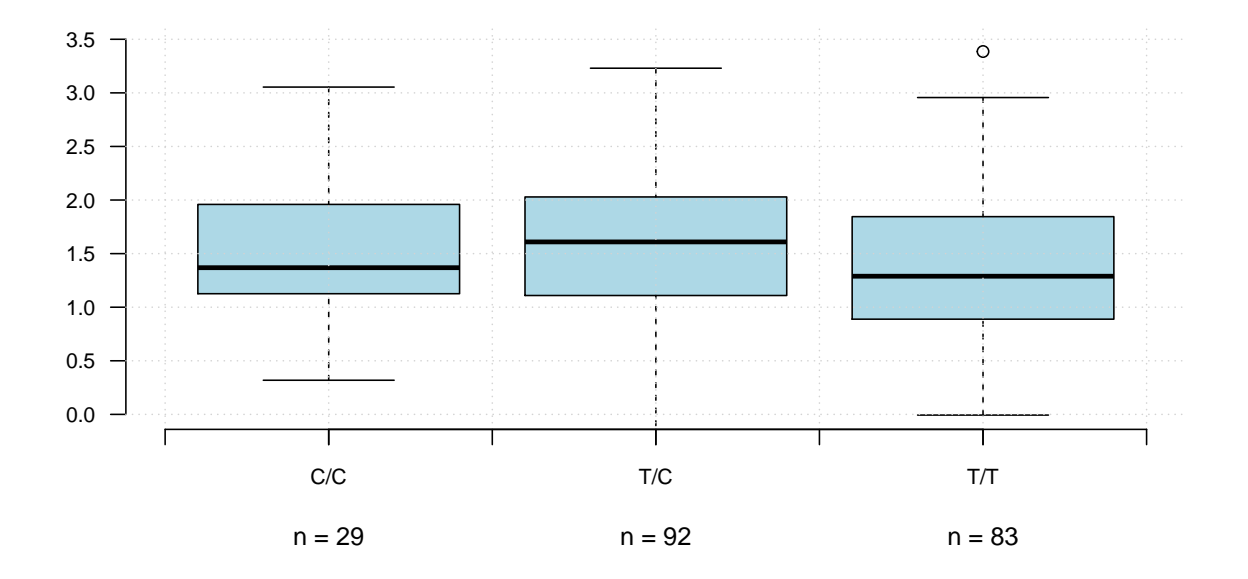

#### <span id="page-14-0"></span>**Simple epistasis scan**

To gain further understanding of the genetic architecture underlying our trait, we might want to search for potential epistasis between pairs of SNPs. In the function epistasis.scan, we implement a simple way of doing this by fitting linear models including two SNPs:  $y = \beta_0 + \beta_1 * SNP + \beta_i * SNP_i + \beta_{i,int} * SNP * SNP_i + e$ , where *y* is the phenotype, SNP and  $SNP_i$  are the genotypes at the two SNPs, and *e* is the residual.  $i = 1...n$ , where  $n$  is the number of SNPs in the input to the function. The function takes a SNP, phenotypes, and a gwaa.data-class object as input. It then fits linear models between SNP and all markers/SNPs in the gwaa.data-class object. To visualize a potential two-SNP interaction, one can use the function boxplot.snp.twoWay. This function shows a two-locus genotype-phenotype map by plotting phenotype boxplots for the individuals in every genotypic class, as defined by the two SNPs jointly. This gives nine or four boxes, for outbred and inbred data respectively.

```
es <- epistasis.scan(data = data.qc1[ ,data.qc1@gtdata@chromosome == 2],
                     SNP = 'BICF2S2365880',
                     trait.name = 'response')
boxplot.snp.twoWay(data.qc1,
                   marker1 = 'BICF2S2365880',
                   marker2 = 'BICF2S2337600',
                   trait = 'response')
```
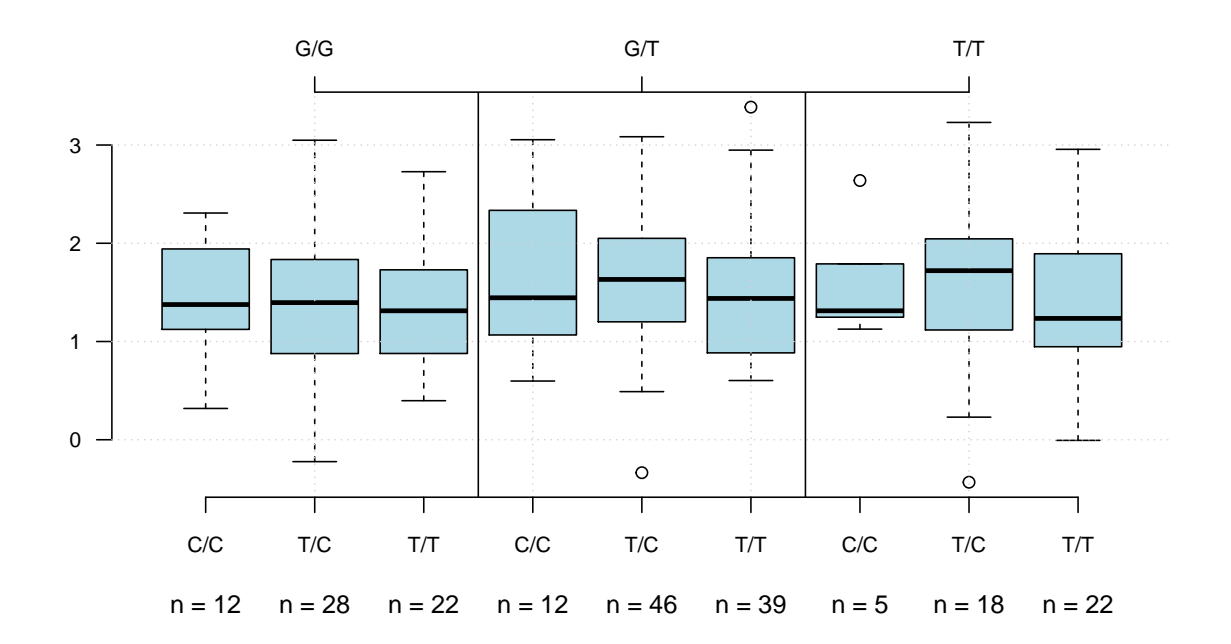

#### <span id="page-15-0"></span>**Data conversion functions**

Our package provides a number of functions which enable navigating between various data formats such as FASTA or the input format used by the PHASE software.

gwaa.to.bigrr The bigRR package implements a computationally-efficient generalized ridge regression (RR) algorithm for fitting models with a large number of parameters (Shen et al. 2013). gwaa.to.bigrr function exports gwaa.data-class object to bigRR-compatible input structure.

gwaa.to.vgwas In a standard approach to GWAS, associations are detected based on differences in mean phenotypic values across genotype classes. Shen et al. (2012) have proposed an extended approach where the associations are detected based on differences in variances, not means only. They have implemented the approach in the **vGWAS** R package. The gwaa.to.vgwas function converts gwaa.data-class object to a format readable by the vGWAS package.

gwaa.to.phase enables the user convert a GenABEL gwaa.data-class object to the intrnal PHASE input format.

phase.to.fasta PHASE is a software for haplotype reconstruction and our phase.to.fasta function can be used to parse a part of PHASE output to a customised FASTA format:

```
'>haplo_1_count_176'
'TCGGGCTC'
```
In the above example, the first line contains the name of the haplotype along with its count, the second line provides the haplotype sequence.

phase.to.haploview Converts PHASE output format to the Haploview input format. Haploview is a popular software which faciliates haplotype and LD analyses.

gwaa.to.bed produces a BED file containing p-values from a pre-defined region of dataset. The file can be used to, e.g. visualize GWAS p-values as the UCSC Genome Browser custom track.

#### <span id="page-16-0"></span>**Dog-specific utilities**

Current approaches to finding genome-wide associations in diploid organisms often encounter difficulties when analysing non-autosomal parts of the genome, e.g. the sex chromosomes (Young, Kirkness, and Breen 2008). In **cgmisc**, the chr.x.fix.canfam function partially addresses this issue by creating an artificial autosome which consists of pseudo-autosomal regions of the X chromosome. This additional autosome can be analysed in a way similar to all other autosomes. Currently, the function is specific to data coming from the domestic dog (*Canis familiaris*, assemblies canFam2 and canFam3.1).

**chr.x.fix.canfam** (data = data.qc1, assembly = 'canFam3')

#### <span id="page-16-1"></span>**Endogenous retroviral sequences (ERV)**

The get.erv function returns information about endogenous retroviral sequences (ERV) in the analysed region. At first, we need to obtain a list of ERV sequences in the defined genomic region using the get.erv function. In the **cgmisc** package, we provide collection of canine ERVs identified in canFam3.1 assembly but you can also supply any other database.

Let's search for ERVs on chromosome 2

**NOTE!** In this example, we are using ERV database for the canFam3.1 assembly on canFam2 data which may not be the optimal way. We shall perhaps use the Liftover software to map coordinates between the assemblies.

```
ervs <- get.erv(chr = 'chr2', coords = c(10e6, 40e6))
print(ervs[1:4, ])
```
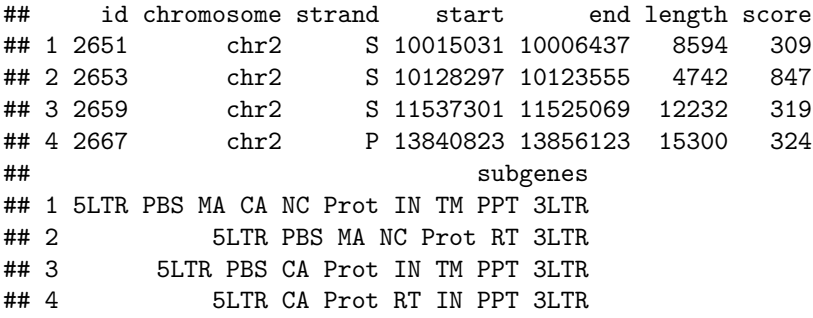

Having a list of ERV sequences, we are able to plot them with plot.erv function using the same region:

**plot.erv**(chr = 'chr2', coords = **c**(10e6, 40e6))

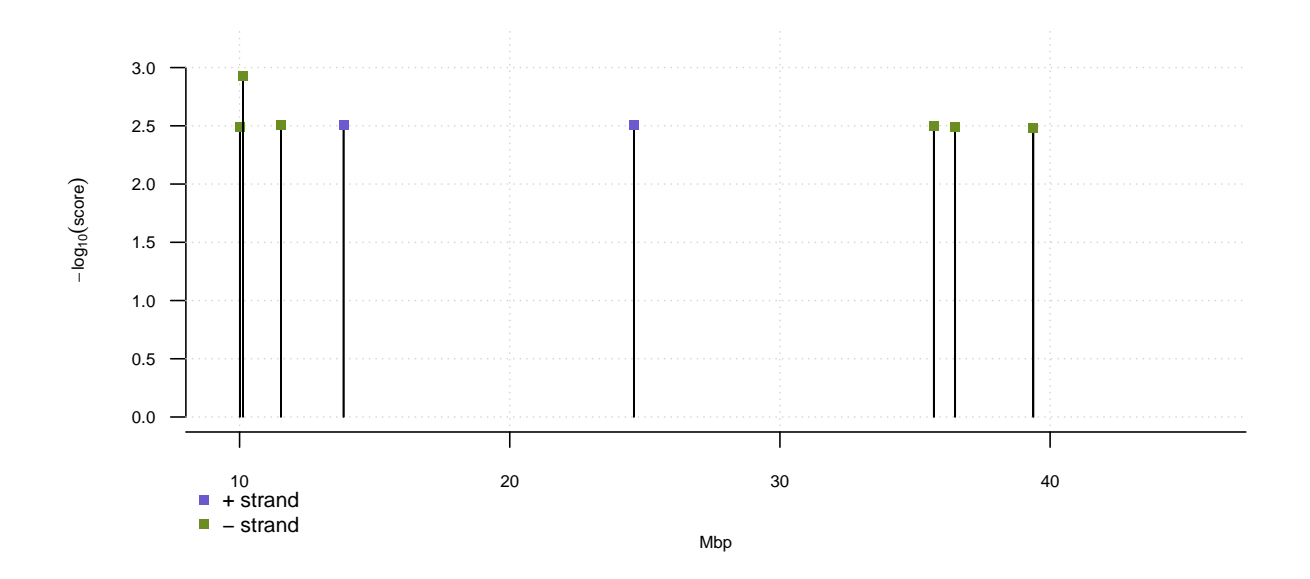

# <span id="page-17-0"></span>**List of function aliases**

**plot.manhattan.ld**: plot.manhattan.LD **plot.ld.decay**: plot.LD.decay **phase.to.haploview**: phase2haploview, PHASE.to.Haploview, PHASE2Haploview **phase.to.fasta**: phase2fasta, PHASE.to.FASTA, PHASE2FASTA **open.region.ucsc**: open.region.UCSC **gwaa.to.vgwas** : gwaa2vgwas, gwaa.to.vGWAS, gwaa2vGWAS **gwaa.to.phase**: gwaa2phase, gwaa.to.PHASE, gwaa2PHASE **gwaa.to.bigrr**: gwaa2bigrr, gwaa.to.bigRR, gwaa2bigrr **gwaa.to.bed**: gwaa2bed **get.ld.colors**: get.LD.colors **plot.fstats**: plot.Fst **compute.fstats**: compute.Fstats **create.haploview.info**: create.Haploview.info

# <span id="page-17-1"></span>**References**

Aulchenko, YS, S Ripke, A Isaacs, and CM Van Duijn. 2007. "GenABEL: an R library for genome-wide association analysis." *Bioinformatics* 10 (23): 1294–96.

Belonogova, NM, GR Svishcheva, CM van Duijn, YS Aulchenko, and TI Axenovich. 2013. "Region-based association analysis of human quantitative traits in related individuals." *PloS One* 8 (6): e65395.

Casella, G, and RL Berger. 2002. *Statistical Inference*. Duxbury Advanced Series in Statistics and Decision Sciences. Thomson Learning. [http://books.google.se/books?id=0x/\\_vAAAAMAAJ.](http://books.google.se/books?id=0x/_vAAAAMAAJ)

Kent, WJ, CW Sugnet, TS Furey, and KM Roskin. 2002. "The human genome browser at UCSC." *Genome Research*, no. 12: 996–1006.

Shen, X, M Alam, F Fikse, and L Rönnegård. 2013. "A novel generalized ridge regression method for quantitative genetics." *Genetics* 193 (4): 1255–68.

Shen, X, M Pettersson, L Rönnegård, and Ö Carlborg. 2012. "Inheritance beyond plain heritability: variancecontrolling genes in Arabidopsis thaliana." *PLoS Genetics* 8 (8): e1002839.

Tengvall, K, M Kierczak, K Bergvall, M Olsson, M Frankowiack, FHG Farias, G Pielberg, et al. 2013. "Genome-wide analysis in German shepherd dogs reveals association of a locus on CFA 27 with atopic dermatitis." *PLoS Genetics* 9 (5): e1003475.

Young, AC, EF Kirkness, and M Breen. 2008. "Tackling the characterization of canine chromosomal breakpoints with an integrated in-situ/in-silico approach: the canine PAR and PAB." *Chromosome Research : An International Journal on the Molecular, Supramolecular and Evolutionary Aspects of Chromosome Biology* 16 (8): 1193–1202.